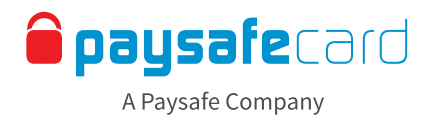

# **Payout – Interface Guidelines**

The payout feature allows your customers to transfer money from their merchant account into their my paysafecard account.

This document gives you a detailed description of the standard frontend implementation and the texts that you should display to customers.

#### **1. Payout method overview**

A payout can only be conducted to a my paysafecard account (a customer account the user has registered with paysafecard). Payouts in the form of a classical paysafecard PIN are not possible.Tthe customer needs to have a registered my paysafecard account to receive the funds. Please make sure to use the correct wording and notation 'paysafecard' (all lower case and one word).

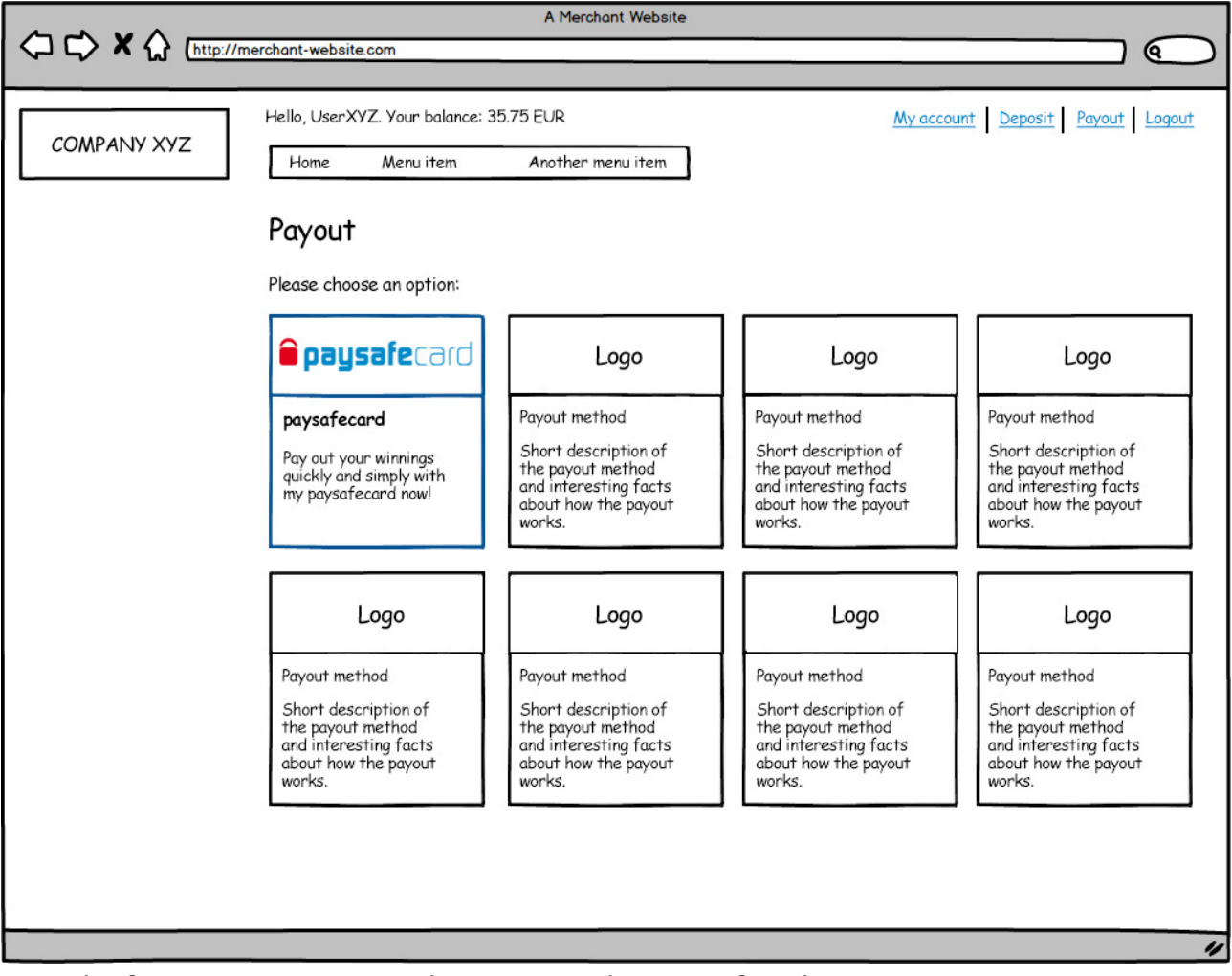

Example of your payout overview – the customer selects paysafecard

#### One sentence description for explaining paysafecard as payout method

 $EN$  Payout your winnings quickly and simply with my paysafecard now!

### **Classification: Public**

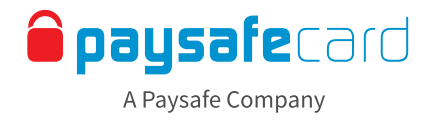

#### **2. Detail page**

After choosing my paysafecard as a withdrawal method the user should be shown a more detailed description of including any relevant fees, limits and processing times.

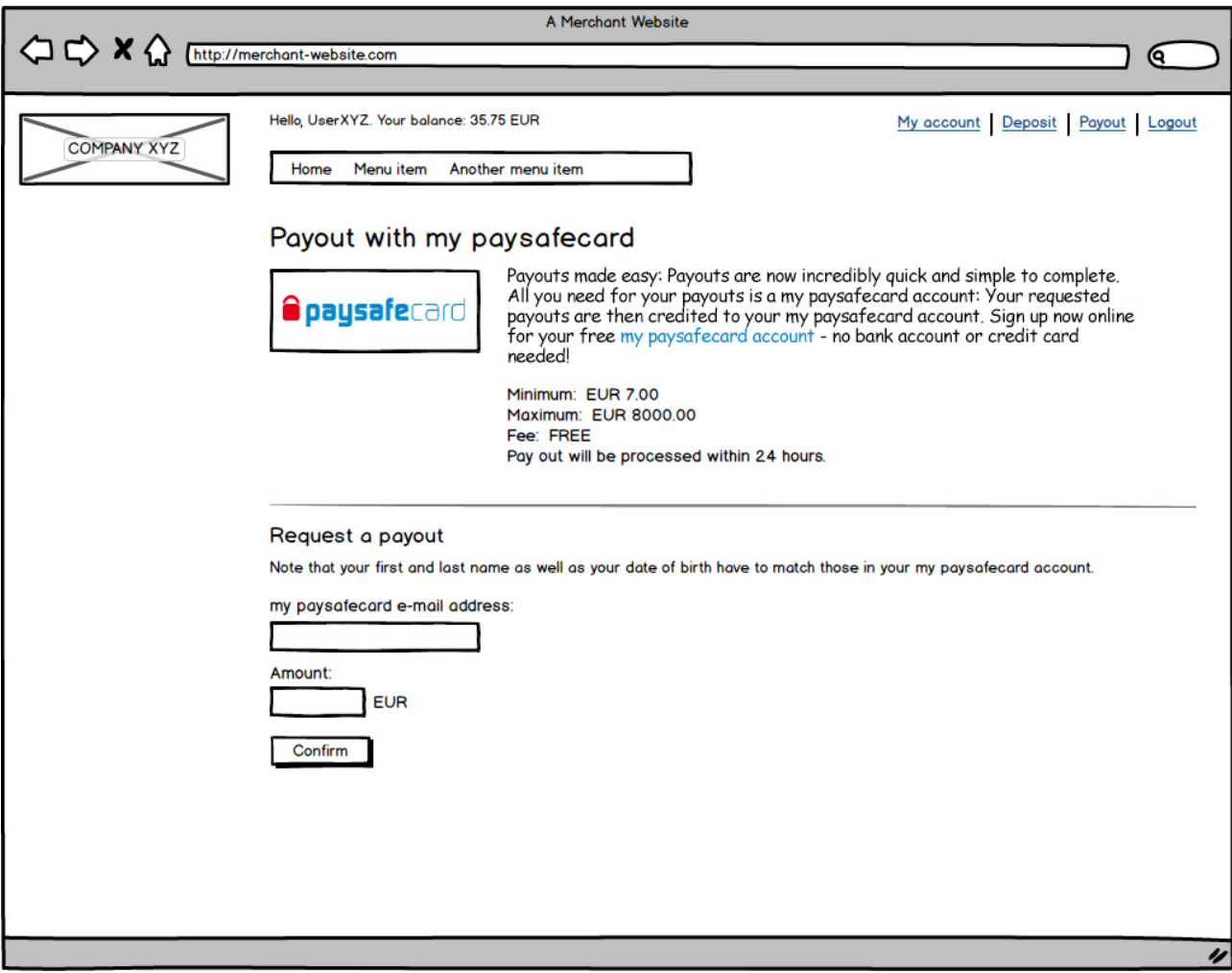

Example of how the details should be displayed

#### Long description for explaining paysafecard as payout method

EN **Payouts made easy:** Payouts are now incredibly quick and simple to complete. All you need for your payouts is a my paysafecard account: Your requested payouts are then credited to your my paysafecard account. Sign up now online for your free [my paysafecard account](https://mypins.paysafecard.com/mypins-psc/registration/start.xhtml) - no bank account or credit card needed!

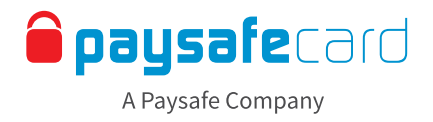

#### **3. Payout process**

In order to process a payout several checks regarding the my paysafecard account need to be executed (for the payout validation as well as for the execution).

#### Errors regarding the 'my paysafecard' account

There may be conditions that prevent the payout from being processed, in which case the customer needs to be informed about problems with their my paysafecard account. Error codes and messages

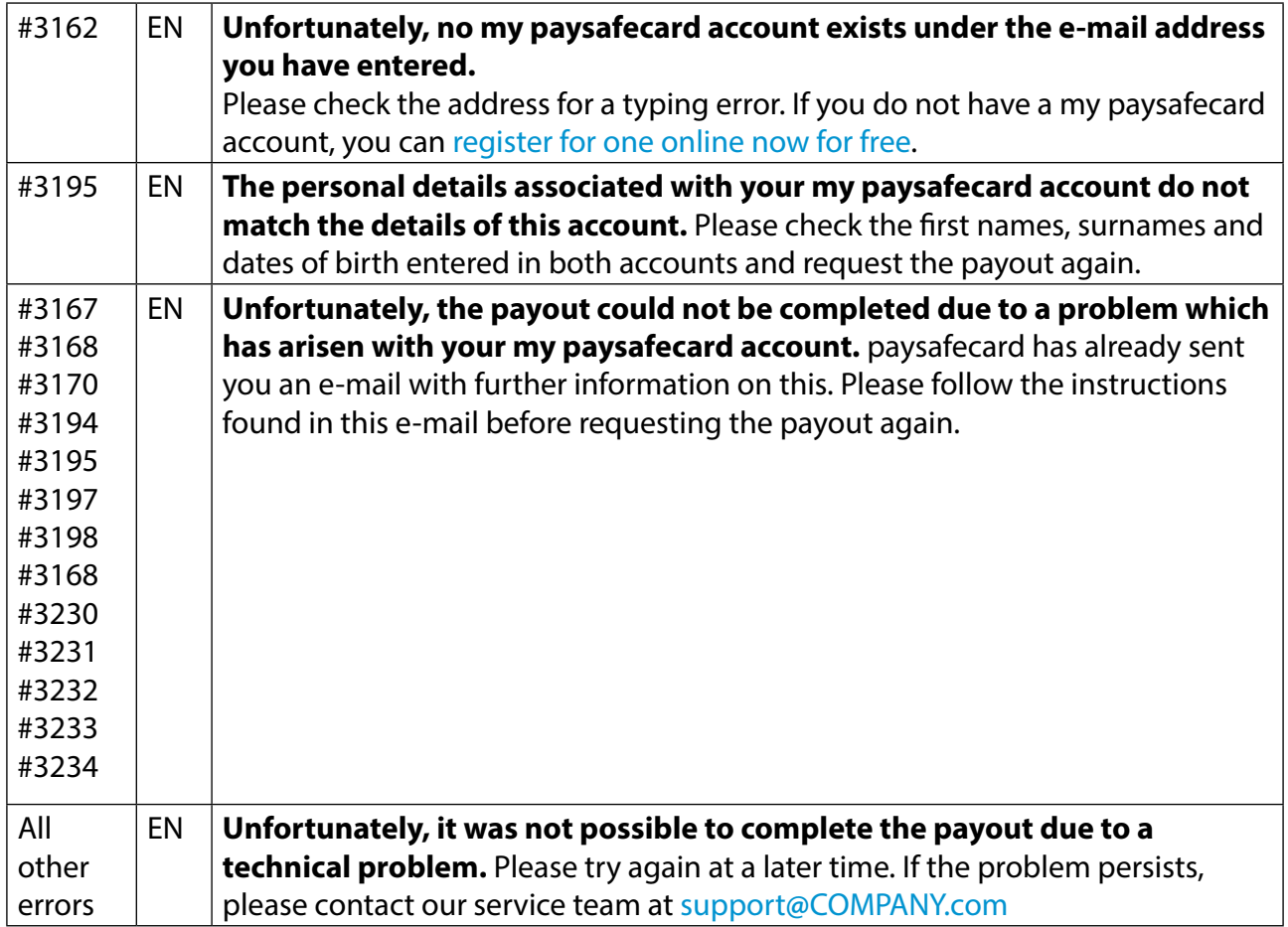

# **Classification: Public**

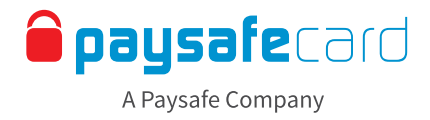

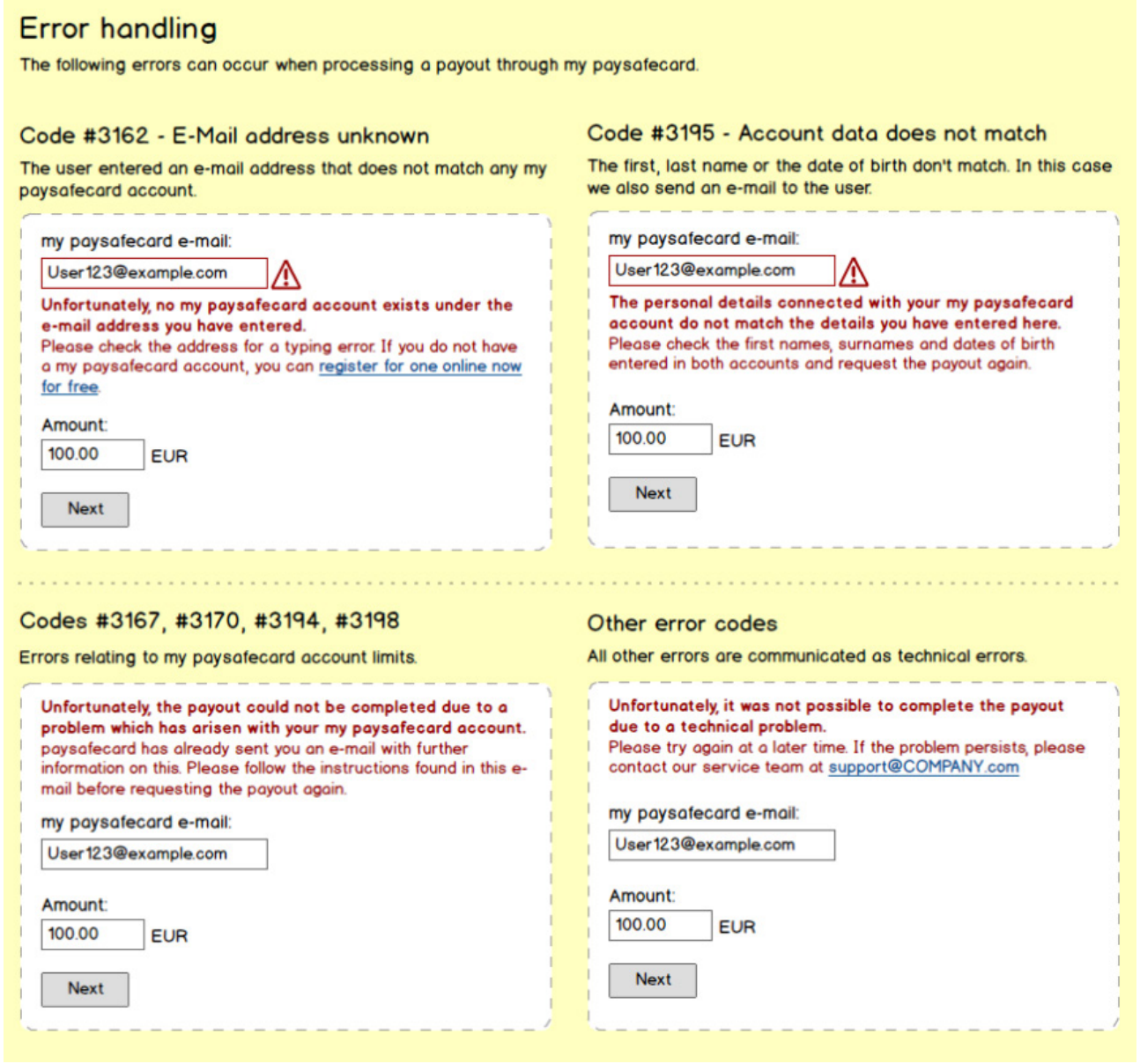

Examples for displaying error texts

## **Classification: Public**

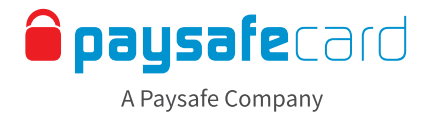

#### **4. Executing the payout**

In this last step the payout is executed. You need to inform the customer whether the payout was successful or not, how long the process will take and how they can get support in case of questions.

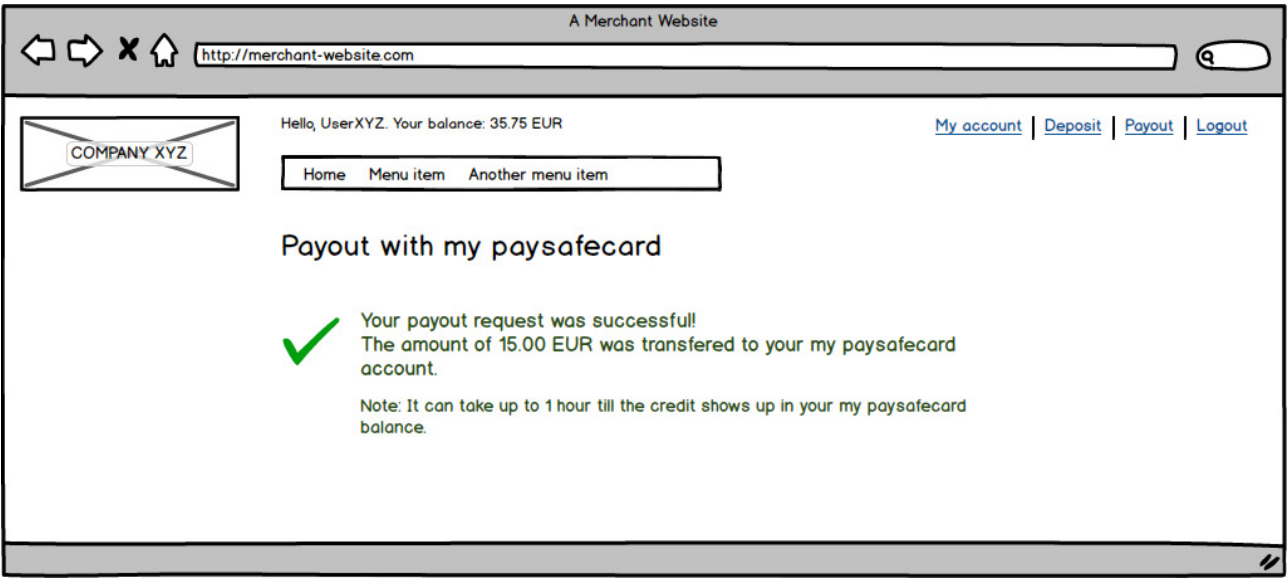

Example of a confirmation page after a successful payout

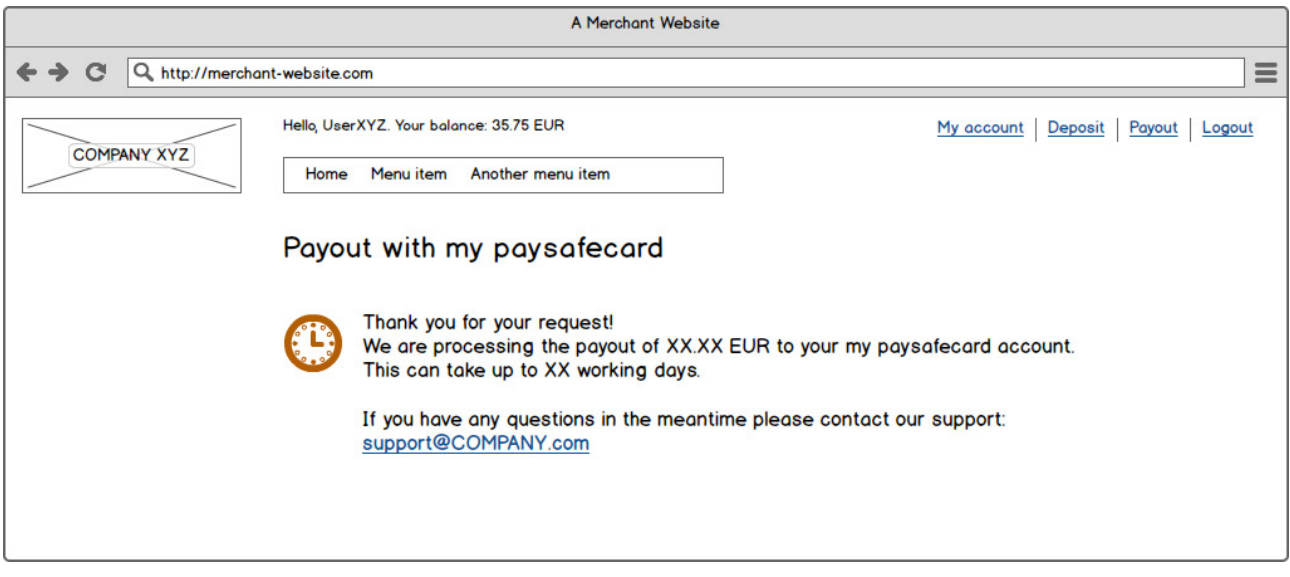

Example of a confirmation page in case of a manual process

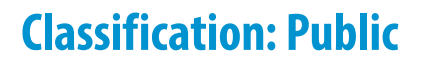

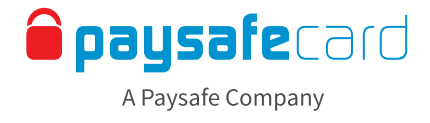

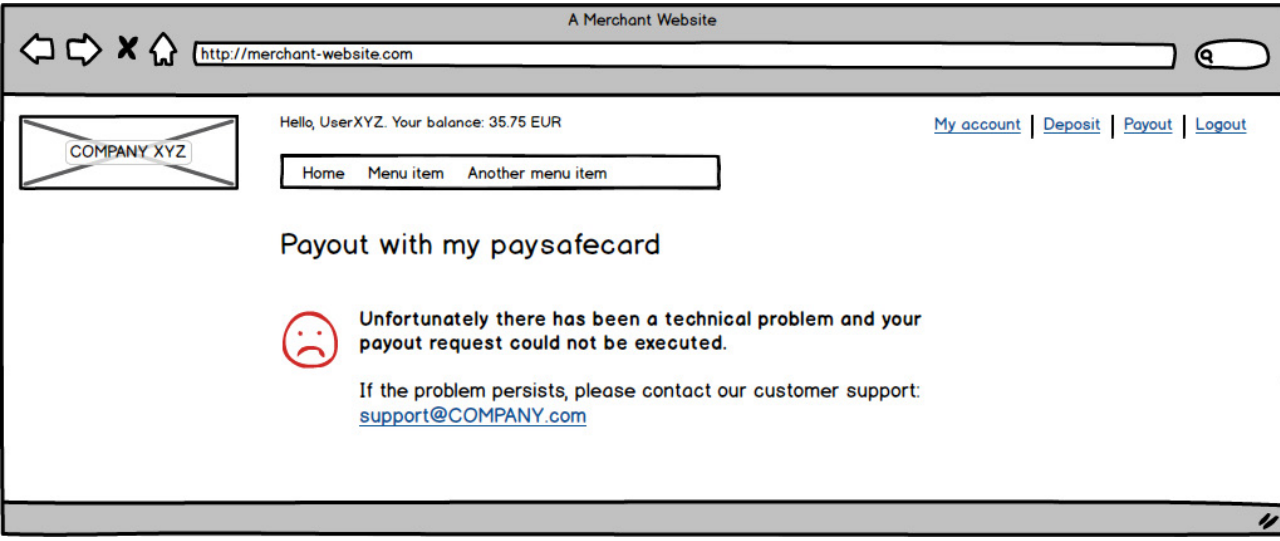

Example of displaying a failed payout attempt